## **ИСПОЛЬЗОВАНИЕ ГОЛОСОВОГО УПРАВЛЕНИЯ**

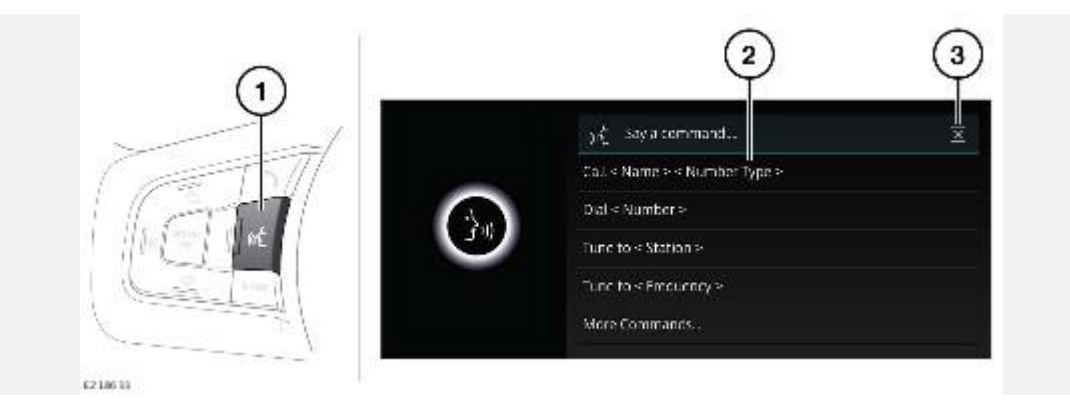

#### **ВНИМАНИЕ!**

Пользуйтесь системой или изменяйте ее настройки только тогда, когда это безопасно.

1. Кнопка **голосового управления**: нажмите кратковременно для запуска сеанса голосового управления. Нажмите и удерживайте для отмены сеанса голосового управления.

Сеанс голосового управления прекращается в следующих случаях:

Происходит событие, имеющее более высокий приоритет.

На сенсорном экране появляется предупреждение.

Команды не подаются в течение длительного времени.

2. Список команд: отображается на сенсорном экране, обеспечивает обратную связь и некоторые примеры команд на каждом этапе сеанса голосового управления. Произнесите или выберите одну из доступных команд.

Если произнесенная команда распознана, отобразится соответствующий экран. Сеанс голосового управления можно продолжить в ручном режиме или голосом. В панели команд в верхней части экрана отображаются команды, доступные на каждой стадии сеанса.

3. Нажмите, чтобы отключить текущий сеанс голосового управления и продолжить в ручном режиме.

Для помощи в работе системы голосового управления следующие команды могут быть произнесены в любое время:

- "Help" (Справка).
- "Cancel" (Отмена).
- "Go back" (Назад).
- "Replay" (Воспроизвести повторно).

#### **ПРИМЕЧАНИЯ**

Система голосового управления была создана для распознавания различных языков. Однако нельзя гарантировать совместимость системы со всеми группами диалектов указанных языков.

# **ОБУЧЕНИЕ ГОЛОСОВОМУ УПРАВЛЕНИЮ**

Для прослушивания учебного курса по использованию системы голосового управления:

- 1. Кратковременно нажмите кнопку **голосового управления** для запуска сеанса голосового управления.
- 2. Дождитесь звукового сигнала, затем произнесите "Voice tutorial" (Голосовое обучение).

Или выберите экран **EXTRA FEATURES** (Дополнительные функции) на экране **HOME** (Главное меню). Выберите **Voice** (Голосовое управление). Выберите **Tutorial** (Обучение). См. [НАСТРОЙКИ ГОЛОСОВОГО УПРАВЛЕНИЯ.](http://www.ownerinfo.landrover.com/document/3A/2019/T19992/32160_ru_RUS/proc/G1796160)

Сеанс голосового обучения можно отменить в любое время. Отмена производится посредством всплывающего окна или нажатием и удержанием кнопки **голосового управления**.

Также можно кратковременно нажать кнопку **Voice** (Голосовое управление) и произнести "Cancel" (Отмена).

## **ГОЛОСОВЫЕ МЕТКИ**

Голосовые метки позволяют пользователю настроить систему голосового управления желаемым образом. Так, телефонный номер, радиостанцию или телевизионный канал можно будет вызывать одной голосовой командой.

Добавление голосовой метки:

- 1. Кратковременно нажмите кнопку **голосового управления** для запуска сеанса голосового управления.
- 2. Дождитесь звукового сигнала, затем произнесите **Store phone voicetag** (Сохранить голосовую метку "телефон"), **Store radio voicetag** (Сохранить голосовую метку "радио") или **Store TV voicetag** (Сохранить голосовую метку "телевидение").
- 3. Для создания голосовых меток радиостанции и ТВ-канала пользователь должен прослушивать радиостанцию или просматривать ТВ-канал, для которого он хочет создать голосовую метку.

Голосовые команды для набора номера, настройки, редактирования и удаления голосовых меток можно найти в списке голосовых команд. См. [НАСТРОЙКИ ГОЛОСОВОГО](http://www.ownerinfo.landrover.com/document/3A/2019/T19992/32160_ru_RUS/proc/G1796160)  [УПРАВЛЕНИЯ.](http://www.ownerinfo.landrover.com/document/3A/2019/T19992/32160_ru_RUS/proc/G1796160)

### **НАСТРОЙКИ ГОЛОСОВОГО УПРАВЛЕНИЯ**

Следующие функции можно выбрать из меню **Voice** (Голосовые функции). См. [ДОПОЛНИТЕЛЬНЫЕ ФУНКЦИИ.](http://www.ownerinfo.landrover.com/document/3A/2019/T19992/32160_ru_RUS/proc/G2258332)

- **Commands** (Команды): просмотр категорий и примеры голосовых команд. Выберите пиктограмму **>** для просмотра альтернативных примеров произнесения этой команды.
- **Voicetags** (Голосовые метки): просмотр категорий. Выберите категорию для управления голосовыми метками выбранной системы. Или выберите параметр и

нажмите пиктограмму **удаления**, чтобы удалить все голосовые метки для категории. См. [ГОЛОСОВЫЕ МЕТКИ.](http://www.ownerinfo.landrover.com/document/3A/2019/T19992/32160_ru_RUS/proc/G1824649)

 **Tutorial** (Обучение): выберите для получения подробных инструкций. Отмена производится посредством всплывающего окна или нажатием и удержанием кнопки **голосового управления**. Или кратковременно нажмите кнопку **голосового управления** и произнесите **Cancel** (Отмена). См. [ОБУЧЕНИЕ ГОЛОСОВОМУ](http://www.ownerinfo.landrover.com/document/3A/2019/T19992/32160_ru_RUS/proc/G1824647)  [УПРАВЛЕНИЮ.](http://www.ownerinfo.landrover.com/document/3A/2019/T19992/32160_ru_RUS/proc/G1824647)

Выберите **Voice settings** (Настройки голосового управления) во всплывающем меню **SETTINGS** (Настройки). Отображаются следующие настройки:

- **Voice Command Confirmation** (Подтверждение голосовой команды): выберите **On** или **Off** (Вкл. или Выкл.).
- **Voice Feedback** (Голосовой ответ): выберите **On** или **Off** (Вкл. или Выкл.).

Или:

- Кратковременно нажмите кнопку **голосового управления** и произнесите **Voice confirmation on**(Включить голосовое подтверждение) или **Voice confirmation off** (Выключить голосовое подтверждение).
- Кратковременно нажмите кнопку **голосового управления** и произнесите **Voice feedback on** (Включить голосовой ответ) или **Voice feedback off** (Выключить голосовой ответ).